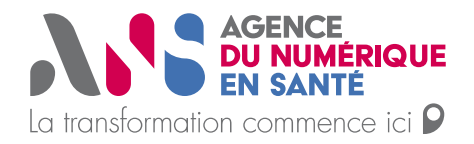

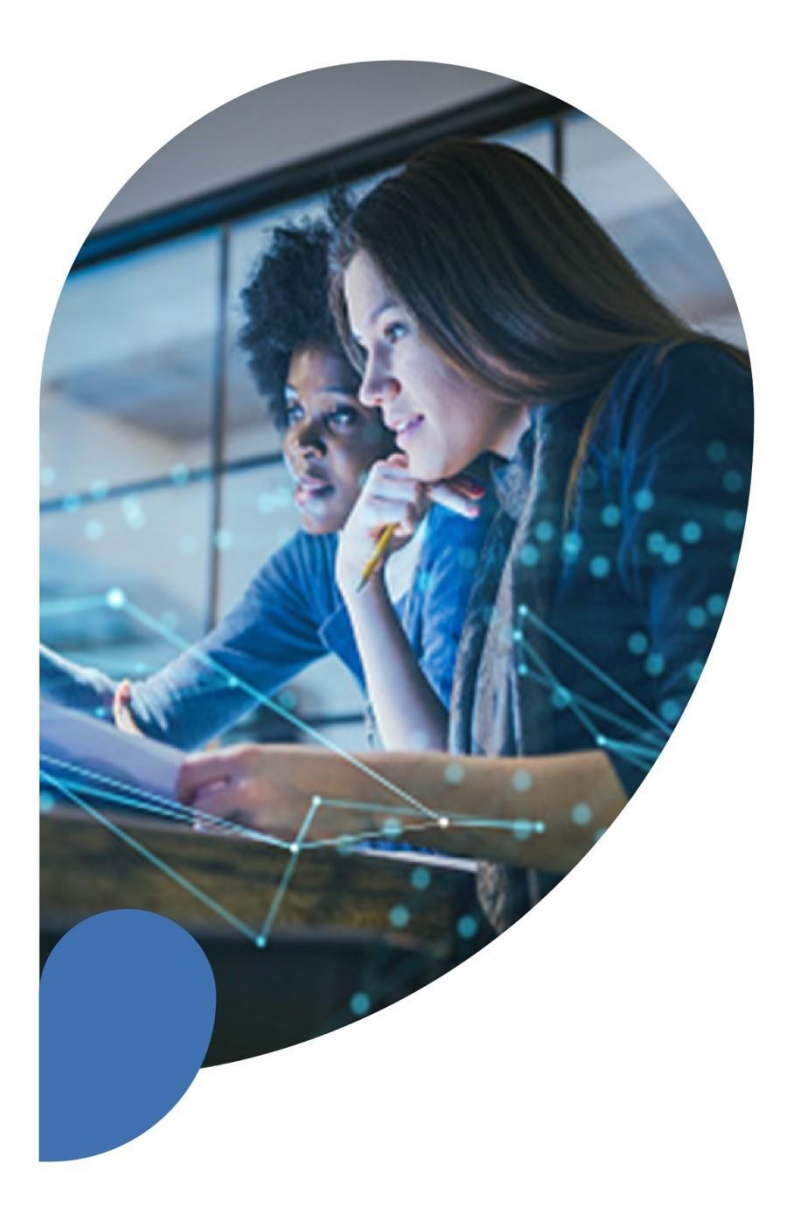

## **Devenir affilié·e SNOMED CT**

Note d'information

Statut : En cours | Classification : Publique | Version : v0.1

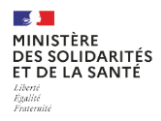

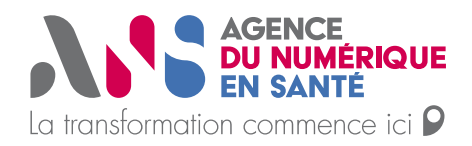

## **Que signifie être affilié·e ?**

Les affilié·e·s SNOMED CT sont des personnes ou organisations ayant lu et accepté les conditions de la licence « affilié·e·s » de la SNOMED CT fournie par la SNOMED International ou le NRC du pays membre (l'ANS pour la France).

Cette licence décrit les droits et devoirs lors de l'utilisation de la SNOMED CT en tant qu'affilié·e.

## **Qui a besoin d'être affilié·e ?**

Toute personne ou organisation ayant besoin :

- d'utiliser tout ou partie de l'édition internationale (codes, libellées, œuvres dérivées<sup>1</sup>, etc.) de la SNOMED CT ;
- de télécharger une version de l'édition internationale de la SNOMED CT ;
- d'incorporer tout ou partie de l'édition internationale (codes, libellés, œuvres dérivées<sup>1</sup> , etc.) de la SNOMED CT dans un produit ;
- de créer des extensions ou œuvres dérivées<sup>1</sup>.

Il est toutefois possible de naviguer dans la SNOMED CT sans être affilié·e. Cela nécessite la lecture et l'acceptation d'une licence dite « navigateur » similaire à celle du navigateur de la SNOMED International<sup>2</sup>. Cette licence décrit l'utilisation pouvant être faite du contenu SNOMED CT affichés dans le SMT. Cette licence apparaitra sous forme de pop-up lors de la navigation au sein du SMT.

Il est à noter que le statut d'affilié·e dispense de l'acceptation de cette licence « navigateur ».

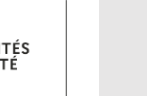

**<sup>1</sup> « Tout document, sous-ensemble de codes, alignements ou autres ressources comprenant des références ou étant dérivées d'un ou plusieurs composants SNOMED CT. » Traduit à partir du [Glossaire SNOMED CT, 2023](https://confluence.ihtsdotools.org/display/DOCGLOSS/derivative)**

**<sup>2</sup> Navigateur de la SNOMED International :<https://browser.ihtsdotools.org/>**

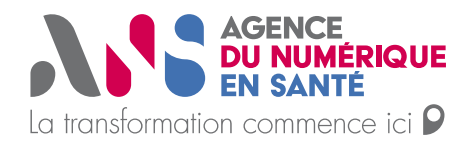

En cas de doute, vous pouvez vous rapprocher du NRC français en contactant l'adresse suivante : [ans-terminologies@esante.gouv.fr.](mailto:ans-terminologies@esante.gouv.fr)

## **Comment devenir affilié·e ?**

Après l'adhésion de la France, vous pourrez devenir affilié·e en vous rendant sur le site du [SMT](https://smt.esante.gouv.fr/) et en suivant la procédure ci-après :

- 1. [Créer un compte sur le SMT](https://smt.esante.gouv.fr/ans/sso/auth/realms/ANS/login-actions/registration?client_id=ans_wordpress&tab_id=nvGbbIOJ1Vc)
- 2. Se rendre dans l'onglet « Terminologies & Concepts » puis « Gérer mon espace affilié SNOMED CT »
- 3. Renseigner votre cas d'utilisation de la SNOMED CT parmi les valeurs proposées
- 4. Lire et accepter la licence « affilié·e·s » de la SNOMED International

Le SMT génère un identifiant d'affilié·e unique et anonymisé. Vous aurez ensuite accès au contenu SNOMED CT correspondant à la licence acceptée.

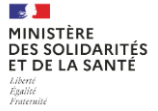

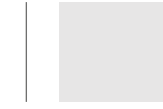